## 2.2. プロジェクトの新規作成

プロジェクトの新規作成は、[GMDH Streamline](https://gmdhsoftware.com/documentation-sl/ja:connecting-data)[とユーザーのデータ接続か](https://gmdhsoftware.com/documentation-sl/ja:connecting-data)ら始まります。

需要計画が目的の場合、販売履歴だけが必要です。季節性の自動決定には、少なくとも24か月の販売履 歴が必要になることに注意してください。品目分類を追加すると品目の操作が簡単になり、分類レベル で予測モデルを作成もできます。

地点が複数ある場合、地点と地点分類をインポートできます。

販売価格をインポートすると、[売上金額予測と](https://gmdhsoftware.com/documentation-sl/ja:revenue-forecasting)[ABC](https://gmdhsoftware.com/documentation-sl/ja:abc-analysis)[分析が](https://gmdhsoftware.com/documentation-sl/ja:abc-analysis)できます。販売価格と購入単価をインポート すると、最終的には粗利の分析ができます。

在庫計画が目的の場合、販売履歴に加えて、現在と過去の手持ち在庫、積送中の購入オーダー、未完了 販売オーダー、リードタイム、オーダー丸めなどの供給側のロット制約などが必要です。

プロジェクトの新規作成は、ツールバーの新規ボタンのクリック、またはメニューよりファイル > 新 規メニューを選択し、一覧からデータ接続を1つ選択します。

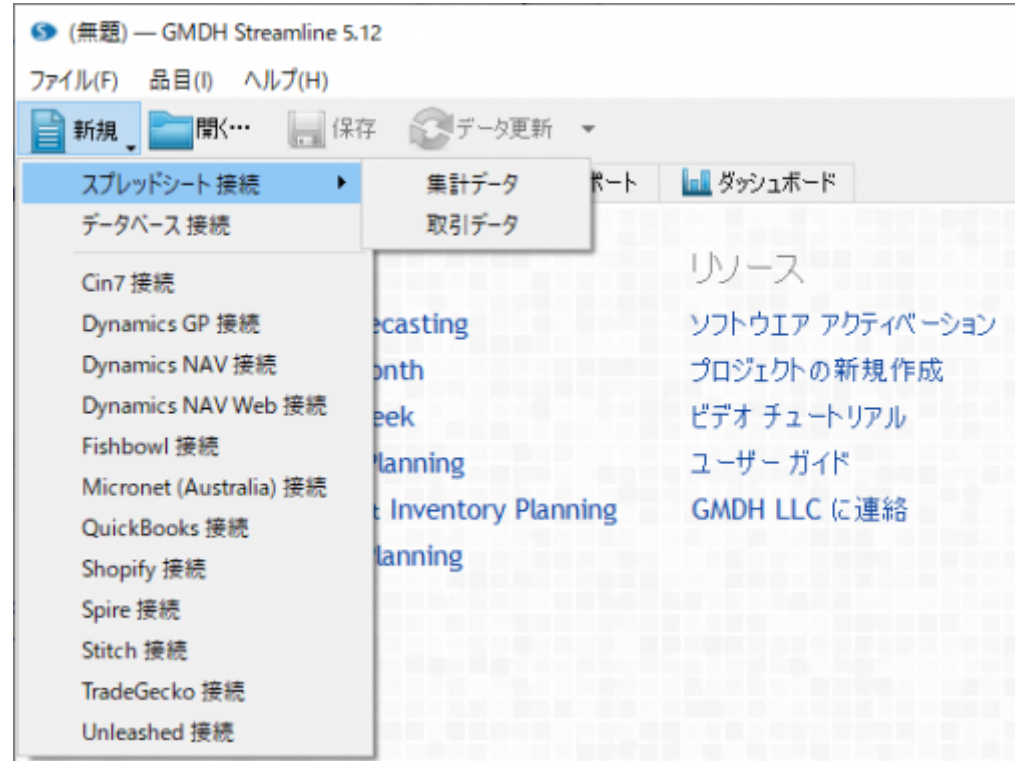

GMDH Streamlineは、次のデータソースと接続できます。:

- 月次または週次に集計された販売履歴の集計データ。この場合[スプレッドシート 接続](https://gmdhsoftware.com/documentation-sl/ja:spreadsheet-connection-guide)を選択しま す。
- データベースから抽出された取引データのファイル。この場[合オーダーリスト 接続を](https://gmdhsoftware.com/documentation-sl/ja:order-list-connection)選択します。
- ODBC ドライバを持つデータベースまたはMySQL データベース。この場合[データベース 接続](https://gmdhsoftware.com/documentation-sl/ja:database-connection)を 選択します。
- 在庫管理システムや会計システム。この場合[サードパーティシステムの一覧に](https://gmdhsoftware.com/documentation-sl/ja:inventory-management-systems-connection)て対象システムを 選択します。お使いの在庫管理システムが一覧にない場合、[support@gmdhsoftware.com](mailto:support@gmdhsoftware.com)にメー ルしてください。

## [次へ: プロジェクトの更新](https://gmdhsoftware.com/documentation-sl/ja:updating-a-project)

## [PDF](https://gmdhsoftware.com/documentation-sl/doku.php?id=ja:creating-a-new-project&do=export_pdf)[ダウンロード](https://gmdhsoftware.com/documentation-sl/doku.php?id=ja:creating-a-new-project&do=export_pdf)

From: <https://gmdhsoftware.com/documentation-sl/> - **GMDH Streamline Docs**

Permanent link: **<https://gmdhsoftware.com/documentation-sl/ja:creating-a-new-project>**

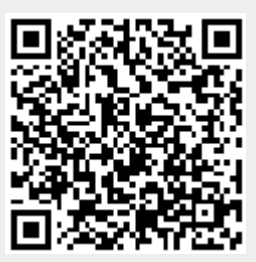

Last update: **2020/09/26 09:35**